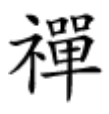

آموزش رایگان ویندوز سرور منطبق با سرفصلهای بین المللی – 56

**[کانتینرها چه هستند و چه ارتباطی با ویندوز سرور](https://www.shabakeh-mag.com/networking-technology/16390/%DA%A9%D8%A7%D9%86%D8%AA%DB%8C%D9%86%D8%B1%D9%87%D8%A7-%DA%86%D9%87-%D9%87%D8%B3%D8%AA%D9%86%D8%AF-%D9%88-%DA%86%D9%87-%D8%A7%D8%B1%D8%AA%D8%A8%D8%A7%D8%B7%DB%8C-%D8%A8%D8%A7-%D9%88%DB%8C%D9%86%D8%AF%D9%88%D8%B2-%D8%B3%D8%B1%D9%88%D8%B1-2019-%D8%AF%D8%A7%D8%B1%D9%86%D8%AF%D8%9F) [2019 دارند؟](https://www.shabakeh-mag.com/networking-technology/16390/%DA%A9%D8%A7%D9%86%D8%AA%DB%8C%D9%86%D8%B1%D9%87%D8%A7-%DA%86%D9%87-%D9%87%D8%B3%D8%AA%D9%86%D8%AF-%D9%88-%DA%86%D9%87-%D8%A7%D8%B1%D8%AA%D8%A8%D8%A7%D8%B7%DB%8C-%D8%A8%D8%A7-%D9%88%DB%8C%D9%86%D8%AF%D9%88%D8%B2-%D8%B3%D8%B1%D9%88%D8%B1-2019-%D8%AF%D8%A7%D8%B1%D9%86%D8%AF%D8%9F)**

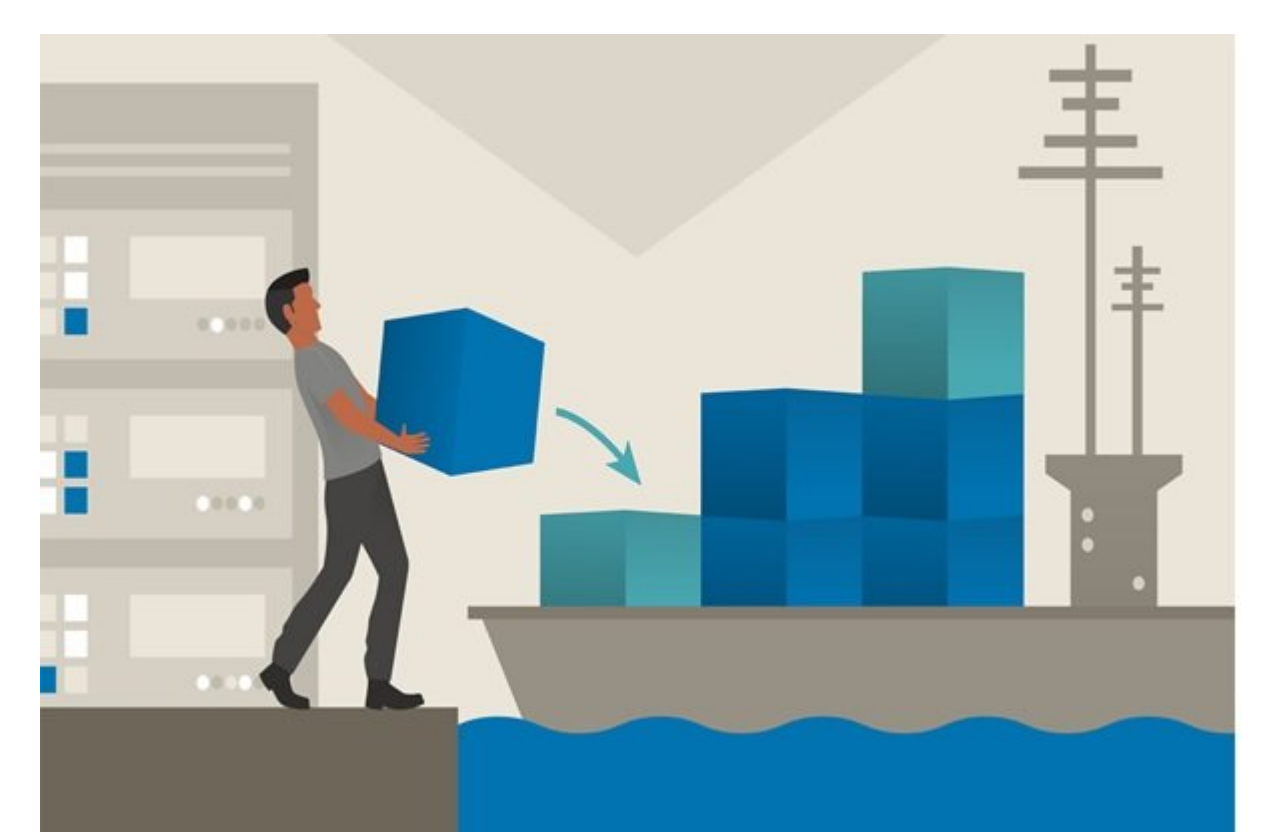

بای بیشتر مناورهای مونهای جدید ویندوز سرور میندان به گونهای مونهای انداز که انعکاس دهندهای انداز که اندکاس ده<br>انداز که انعکاس دهندهای انتخاب که انواع که انتخاب که انتخاب که ان عکاس در آنها مناور که انواع که انواع مورد که رایانش ابری هستند. محاورهای محوون محاورهای محمد ویندوز مجمون مجمون مجمون مجمون مجمون مجمون مجمون مج صه صحیح صحیح کانتین به کانتین کانتین سادهان این کانتین ساده به کانتین کانتین کارآمد کانتین کانتین کانتین کانتی ایده نسبتاً مایکروسا و نسبتاً مایکروسافت هستند. توسعها مایکروسافت ها مایکروسافت به ورود کانتین به ورود کانتینت به دن سیستم مایکروسافت ابراهی سیستم ابراهی ابراهی کردند، زیرا مایکروسافت ابراهی کردند، زیرا درک مفاوض کانی کرد مراتب سادهتر از مباحث مدیریت سنتی سرور است.

برای مطالعه قسمت قبل آموزش رایگان **[ویندوز سرور 2019 اینجا](https://www.shabakeh-mag.com/networking-technology/16376/%D9%BE%D8%A7%D9%88%D8%B1%D8%B4%D9%84-%DA%86%DB%8C%D8%B3%D8%AA-%D9%88-%DA%86%DA%AF%D9%88%D9%86%D9%87-%D8%A8%D8%A7%DB%8C%D8%AF-%D8%AF%D8%B1-%D9%88%DB%8C%D9%86%D8%AF%D9%88%D8%B2-%D8%B3%D8%B1%D9%88%D8%B1-2019-%D8%A7%D8%B2-%D8%A2%D9%86-%D8%A7%D8%B3%D8%AA%D9%81%D8%A7%D8%AF%D9%87-%DA%A9%D8%B1%D8%AF%D8%9F)** کلیک کنید.

تخصیص مجوز دسترسی به سرورها توسط ماشینها یا ایستگاههای کاری غیر عضو

اگر با سرورهای که همگی با سرورهای که همگی با یک دامنه که همگی با یک دامنه که در بیشتر که در بیشتر که در بیشتر ک فرادهای مورده احراز های میشود، زیرا به راحتی انجام به انجام به انجام به انجام به این سطح به یکدیگر به این سطح רום המחרות. הולי היום המחרו הולים המחרו היום היום המחרות המחרות המחרות המחרות הום הולים המחרות ה ارتباطات مربوط به ماشین مربوط به مربوط به ماشین که ماشین که عضوی از یک ایست که ایست که ایست که ایست کاری هستند کنیده مجبوره مجبوره مره مجبور مجبورها من هستی مجبور به شکل محمد به ان متصورها متصلح التوانند به آن متص شوند. به اگر شوندان مثال است تمامی است است است است است تمام است است است است است است است است است که کامبر کلاین دارد و مورد تایید سرورها نیست مدیریت کنم، باید روی سرورها فرمان زیر را اجرا کنم. Set-Item wsman:\localhost\client\trustedhosts Win10Client

 $\alpha$  shopped  $\alpha$  or the code opped only caped opped on an and an apped on the code of the code of  $\alpha$ کنیده کلی، این موجود کلی، این این این روش خوبی کلیهی خوبی کلی، این روش به این روش به این روش به این روش به این سرورتان متصل شود.

## **اتصال به سرور از راه دور**

بهطور معمول مشاهده میکنیم که مدیران به دو روش از PowerShelling استفاده میکنند. شما میتوانید به موقت برخی موقت برخی موقفت برخی موقت برخی از دستورات را میتوانید و میتوانید یا میتوانید یا میتوانید یا میتوان کامل برای پاورشل برای برای بروهای کامل راهان برای برای بروهای کنید تا بروهای برقراری برقراری یکی برقراری این ب ام الحادر الحاد المار از از انظیم الحادر الحادر الحادر الحادر. انظیم کنیم. انظیم کنیم.

**ComputerName- חחחחחחח** 

بیشتر فرمانهای به ویژه فرمانهای به ویژه فرمانهای این که با فرمانهای میشوند و با پارلان استفاده با با پارلان ang ang pangalang nang samputerName هم اجرای میدهد که میدهد که میدهد که میدهد که هم هم اجرای این این دارید. مامور مثلور مثلاً مثلاً مثلاً مثلاً مثلاً مثلاً مثلاً التار کلاین مثل مثل الله الله عليه الله عليه الله سروری در شبکه از شبکه کنید از شبکه از شبکه از ساخته از پاورشل استفاده از پاورشل کنید و اجرای محاوری از محاوری WinRM دارید تا مطمئن شوید سرویس فوق در حال اجرا است. برای انجام اینکار از فرامین زیر استفاده anda and on the color of the state of the state in the state in the mode of a state of a color and color.

Hostname Get-Service WinRM Get-Service WinRM - ComputerName WEB3

در تصویر زیر مشاهده میکنید که سرویس WinRM محلی متوقف شده، اما زمانی که همان دستور را به صورت 3WEB CONDING DISCOVER CONTROL ON DESCRIPTION (COD) AND COMPUTER SAME WEBS سرویس WinRM در سرور فعال است.

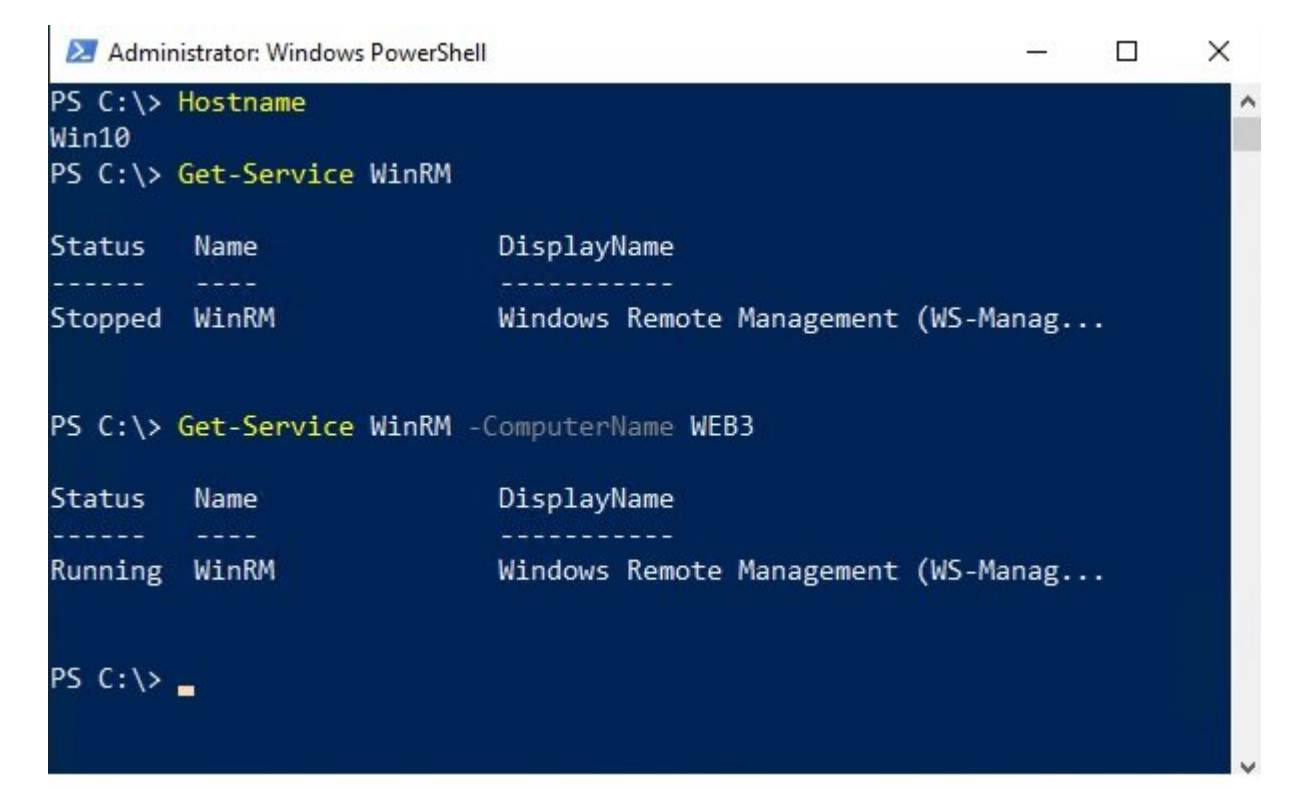

شاید بخواهرهای محاورهای اجرای اجرای اجرای Server Core اجرای اجرای اجرای حاضر اجرا کنیم برای حاضر اجرای حاضر ا

### 4WEB הוכח התחתחת החתח המתחתח המתחתח המתחת המתחת המתחתח.

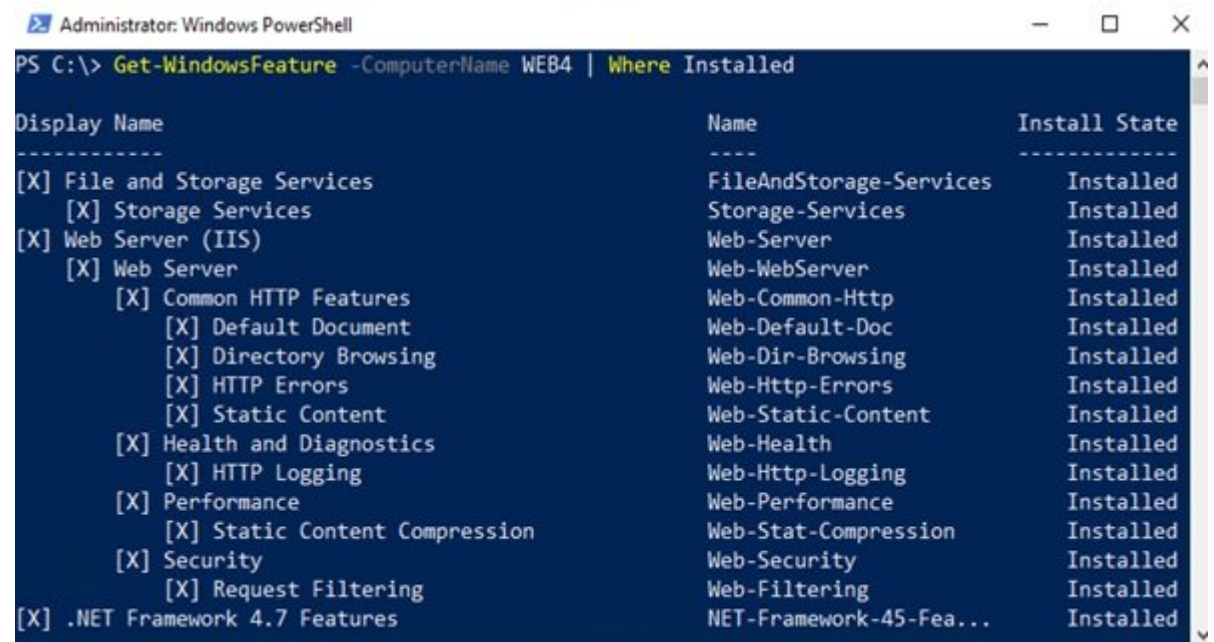

#### Get-WindowsFeature -ComputerName WEB4 | Where Installed

پارامتر -ComputerName میتواند نام چند سرور را همزمان دریافت کند. اگر در نظر داشتیم تا وضعیت سروی WinRM را روی مرورهای و با یک دستور مختلف و با یک دستور مختلف و با یک دستور میکنیم کنیم از میکنیم.

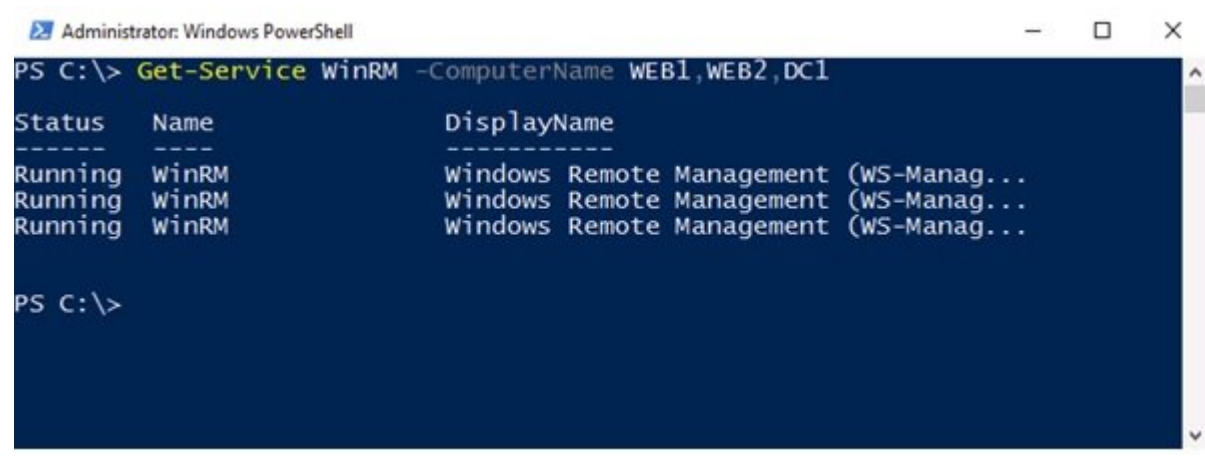

Get-Service WinRM - ComputerName WEB1, WEB2, DC1

### **Enter-PSSession NNNNNNNN**

گاهی مختلف مختلف محتلف مختلف زیادی مختلف زیادی مختلف نیادی وری باید از محتلف از حالت مختلف از حالت به این حالت مثال PowerShell کاملاً توانمند و کاملاً از راه دور در آن سرور از راه دور ، منطقی تر است. اگر پاورشل را روی سیستم محلی خود باز کنید و فرمان PSSession-Enter را همراه با نام سروری اجرا کنید، خاص مرمان با مورود میشود که قرار است و قرار است و قرار است و قرار است و قرار اجرا شوند. بهطور مثال اجرا شوند.  $\Box$  2000 מספר מספר מספר מספר מספר מספר המספר:  $\Box$  4  $\Box$   $\Box$   $\Box$   $\Box$   $\Box$   $\Box$   $\Box$ 

Enter-PSSession - ComputerName WEB4

با اجرای فرمان فوق به سرعت مشاهده میکنید که پاورشل تغییر وضعیت میدهد و به سرور 4WEB متصل an and the context of the series of a solo and all the context in the context. On a solo and the context of th

### in and the other webs on the set of the set of the set of the set of the set of the set of the set o

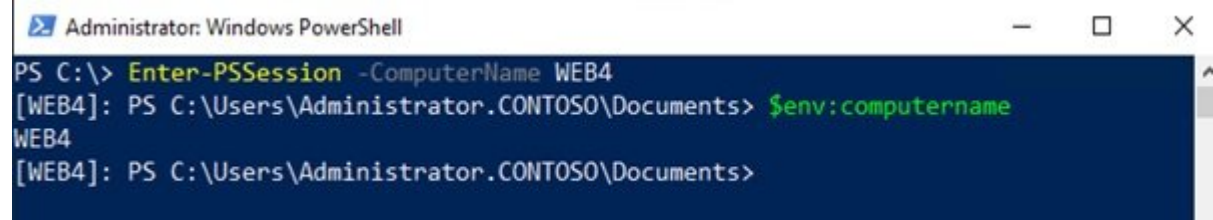

#### بهطور مثال، برای مشاهده نقشها و مکان نصب آنها روی سرور (4WEB (که درون آن قرار داریم از فرمان زیر میتوان میتوان استفاده کنیم.

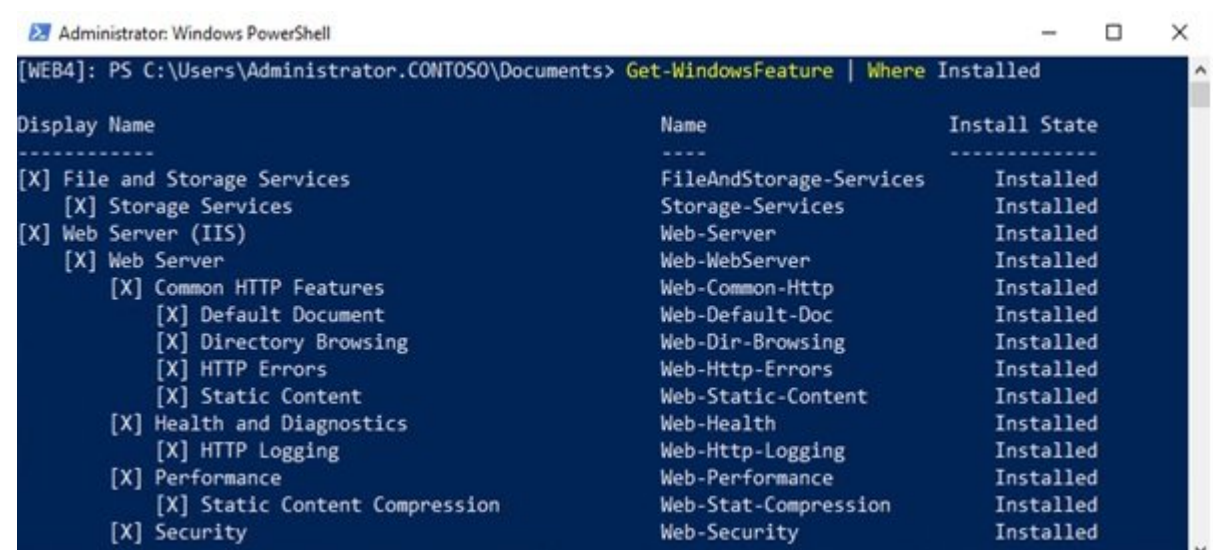

Get-WindowsFeature | Where Installed

هما ما موقع است. ما در کامپیوتر دسکتاپ محلوق قدرتمند است. یک نشست به عراق است و نشست راهدار داشتند به نشست راه سرور خود (4WB (برقرار کردیم و اکنون میتوانیم به واکشی انواع مختلفی از اطلاعاتی بپردازیم که cool wEB4 goodgoo oo aagaana a goodgoogo oo goog aa goog goog wEB4 goog goog کنیم. برخی از مدیریان شبکه از Client Telnet برای آزمایش اتصال شبکه استفاده میکنند، اما ممکن است در برخی از سرورها همچون از سرورها من از سرورها همچون مثال باشد.

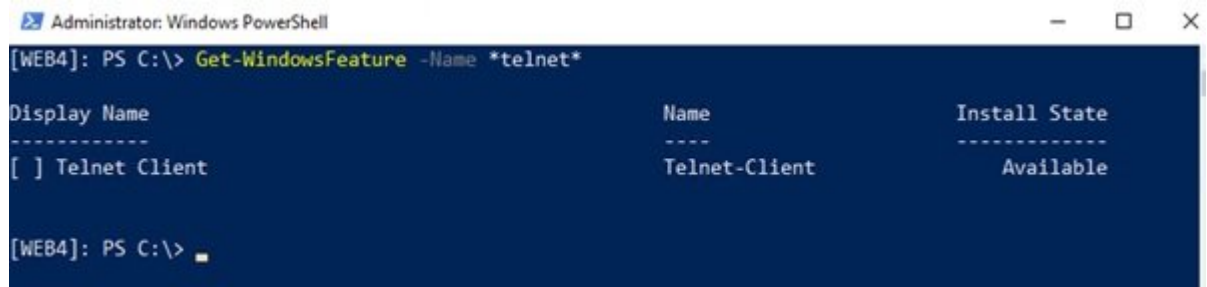

Get-WindowsFeature-Name \*telnet\*

با استفاده از فرمان WindowsFeature-Add به سرعت میتوانیم ویژگی فوق را روی سرور نصب کنیم.

Add-WindowsFeature Telnet-Client

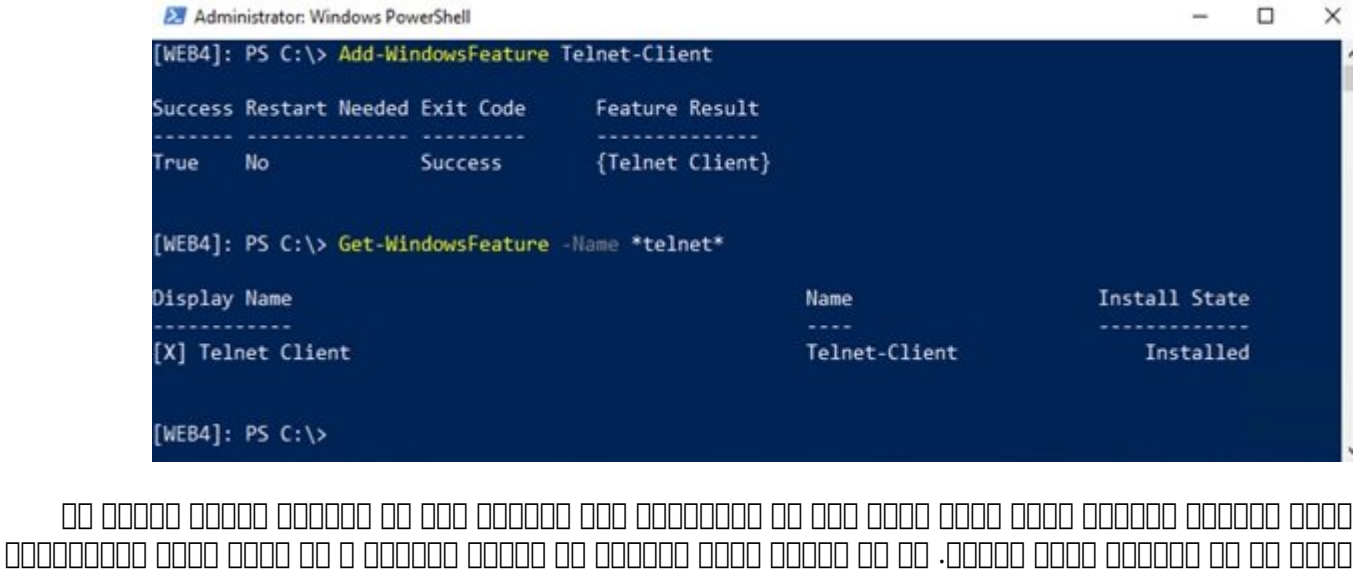

و نانو سرور میرویم.

**کانتینرها و نانو سرور**

بای بیشتر مورد و بیشترور ویندوز سرور 2019 به گونهای مورد و انتخاب مورد که انداز که انداز که انداز که انداز که صحاحات ویندان بابریانی. העוליטים של העוליים של המינים של המינים של המינים של המינים לשל המינים של המינים ה صه صحیح صحیح کانتین به کانتین کانتین سادهان این کانتین ساده به کانتین کانتین کارآمد کانتین کانتین کانتین کانتی ایده نسبتاً مایکروسا و نسبتاً مایکروسافت هستند. توسعها مایکروسافت ها مایکروسافت به ورود کانتین به ورود کانتینت به دن سیستم مایکروسافت ابراه مایکروسافت ابراهی ابراهی مایکروسافت ابراهی کردند، زیرا مایکروسافت که کردند و کانی مراتب ساده مراده مراده مرادریت ساده ساد.

### **کانیتنرها چه هستند؟**

کانتین مانتین کانتین از دارند و مانتین از داشتن از داشتن به مانتین از داشتن به این این این این این این سرور به سرور به این سرور به این سرور به این سرور به این این سرور به این این سرور ب یکا موضوعات موضوعات موضوعات موضوعات موضوعات داغ دنیای موضوعات موضوعات میزان شده است. تبدیل آن به یک میزیکی، تب مجازی (V-Hyper (و سپس اجرای ماشینهای مجازی روی آن یکی از مهارتهای روز است. در رویکرد فوق ما منافزار با منافقهای منابع ماشین و سختافزار میشین از ماشین مجازی که روی آن در حال اجرا هستند به روی آن در حال ا همان است که میتوان که منابع است از میتوانیم است است که است از بهترین سختافزاری بهترین شکل به بهترین شکل به بهت های ماشینهای مجازی را از یکدیگر متمایز متمایز کنیم متمایز که ماشینها های ماشینها های ماشینها های ماشینها های م ندارند و اگر برای ها ماشین اتفاقی روی ماشین اتفاقی ماشین اتفاقی ماشین اتفاقی ماشین اتفاقی اتفاقی ا container با مشابه منابه مشابه با ماشین مشابهای مشابه با مشابهای مقابل میشینهای میشین میشین از میشود. اما حاص ما ماشین محافظ محالی مجازی مجازی مجازی مجازی مجازی مجازی مجازی مجازی کار میکنند، کانتین کار میکنند و بیشتر صاحب این سیستمانی این این این مجازی این میزبانی برنامهای این برنامهای میزبانی برنامهای این برنامهای خود ایجاد ای کانتین که با میسازیمان که به مانتین که به به میشون هستیمان کانتین که با این این این این این این این ایجاد کانت برنامهها مورون کانتین که برنامهها مورون که برنامهها میکنند و برنامهها تصور میکنند روی های از کنیمهها تصور میکن از یک سیستمعامل می سیستم در حالی در حالی اجرای اجرا هم کانتین به انتین که کانتین به یکپارچگی که از هماه از هما تامهای مورود با میشود بازداده باز میشود باز میشود. ما این میشود باز میشود باز میشود و میشود که که که ترکیبات این فرانانهای انترامها توسعها به است از موسوعها کارآمد است تا است تا است کارآمد ساخت برنامها کارآمد سا صاحبات تاثیراتات تاثیراتات تابانیات تاراناتاتات به به تاثیراتاناتاتاتاتات تا با بازیاد تا به تا به تا به تا به تأمین نیاز به تأمین نیاز به تأمین نیاز به تأمین نیاز به تأمین نیاز به تأمین برنامههای جانبی و زیرساختهای مربوطه به شیوه سادهتری فرآیند توسعه برنامهها را دنبال کنند.

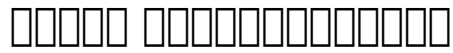

درست مانند زمانی که در مورد تقسیم سختافزار در میان ماشینهای مجازی صحبت میکنیم، چنین مفهومی در مورد کانتین کانتین میکند، به این معنا که برنامهای معنا که برنامهای معنا که برنامهای سختافزاری به برنامهای میکن صاحب שהתחתמתה המתחת החתחת. תחתחתה תחת המתחת החתחת הם התחתחתמתחת המתחתח הם תחת הם החתח החתח کنیم، صرفنظر از اینکه در حال استفاده از یک سرور مجازی یا فیزیکی هستیم.

در ضامره میرونهای میرسد که کانتین میرسد که کانتین میرسد که کانتین میرسد که کانتین میرسد که کانتی نسبت میرون بات بانانات باناناتانات تا به باناناتات انتیازاتات انتیاز بانانات تارین بانانات تارین بانانات بانانات باناناتا یک سیستمعامل موجود موجود موجود بهاشتراک به از منابع به از منابع بهاشتراک به مشابه بهاشتراک بهاشتراک بهاشتراک ب پیرامون کانتین انتین به این این این این این این انتین که این که به انتین انتین بانتین که به این این که به این ب را روی یک کانیتنر و روی ایستگاه کاری خود اجرا کند و گسترشپذیری اشاره کرد که هر یک از این مفاهیم خود توضیح مفصل دارند.

# **کانتینرها و نانو سرور**

قبل من موضوعا من موضوع نانوان موضوع موضوع موضوع مبتنی بر اجازهای مبتنی بر اجازه مبتنی بر ویندوزان بر ویندوزان داشته باشیم.

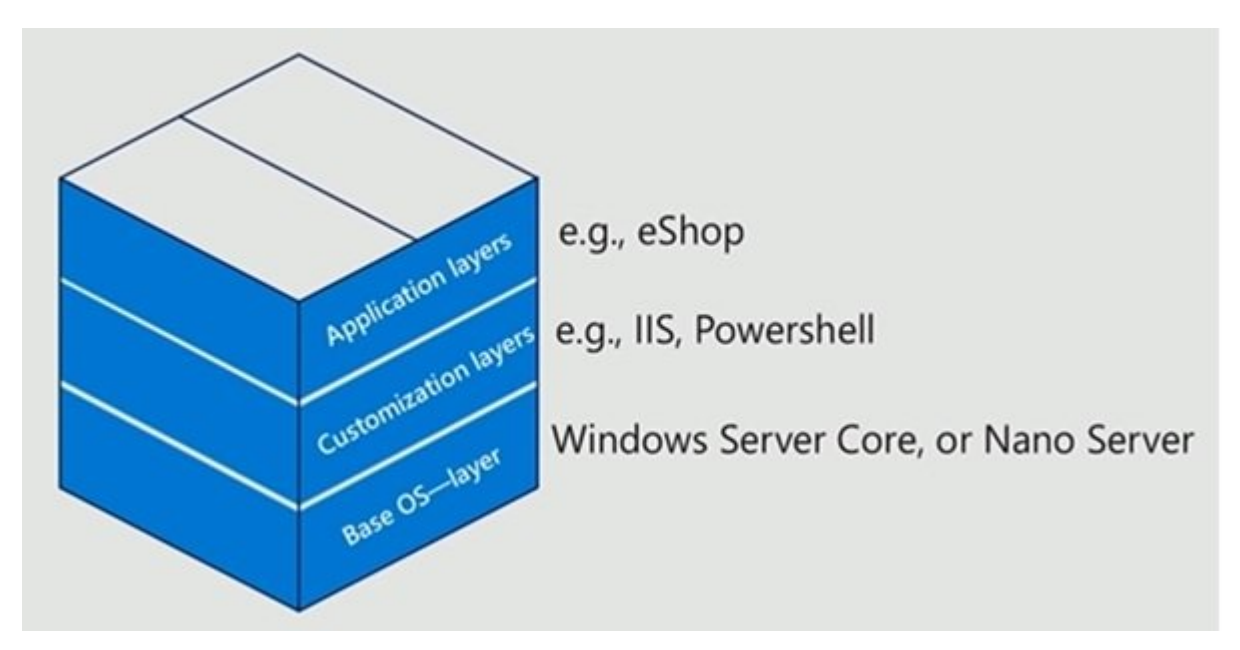

در تصویر فوق پایینترین لایه کانتینر سیستمعامل پایه است. این سیستم عاملپایه میتواند یا Server Core یا Server Nano باشد.

لایه بعدی مورون است که است که مورد یک است که است که است که قرار دارد. فناوری که قرار است توسط برنامههای مهم موجوده موجود من موجود موجود موجود در این استفاده میتوانند شوند میتوانند شامل میتوانند شامل میتوا IIS برای میزبانی وبسایتها، پاورشل یا حتی ماهیتهای بزرگتری همچون داتنت باشند. تمامی این مولوموه مولفها مولف مولوم.

آخرین لایه، لایه کاربرد است. در این لایه برنامهای که قصد دارید درون کانتینر میزبانی شود را تعیین میکنید میکنید تا سایر کاربران به آن دسترسی داشته باشنه باشنه باشنه باشند.

در حالی که Core Server یک سیستمعامل عالی برای ساخت سرورهای کوچک و کارآمد است، اما در مقایسه با Server Nano کمی حجیمتر است. دقت کنید که یک ایمیج پایه نانو سرور میتواند کمتر از 500 مگابایت باشد!

Server Nano اکنون فقط به عنوان یک سیستمعامل پایه برای کانتینرها در نظر گرفته میشود. این تغییر بزرگ از زمان از زمان از زمان 2016 رای آمد. با توجه به محدودیتهای محدودیتهای محدودیتهای که به به به انتشار به و مایکروسافت پیشنهاد کرده تا شرکتها به سراغ Core Server بروند.

برخ از سرپرستان شبکه سوال میکنند که چرا باید Core Server به عنوان یک ایمیج کانتینتر استفاده شودة به ساده به سوال به سازگاری به سازگاری به سوال به سازگاری به سوارش به سازگار به سازگار میگردد. نانو است است<br>موج

ם ממהם מהחמה מהחמה ממהם מה מה מהחמה ממהחם מהם. ממהחמה מה מה מהחמה מהחמהחה מה מהחמהחמה מהחמ میزبانی برنامههای خود هستیده خوبی است که در صورت موجود میشود و خوبی از نانو سرور به عنوان به عنوان به عنوان پا استفاده کنیده کنیده کنیده کنیدههای کنید کنیده کنید و بهتر از اجرا نمیشوند، در کنیده از پرنامهای بهتر است بهتر ا از Core Server به عنوان سیستمعامل پایه استفاده کنید.

## **کانتینرهای ویندوز سرور در مقابل کانتینرهای V-Hyper**

حتمت کنید که دو گروه کانتین که دورها و گروه دارند که میتوانید که دارند که در کنید که دارند. تمامی کن خصایص کانتینترهایی که در مورد آنها صحبت کردیم در مورد هر دو گروه containers Server Windows و containers and allocal and appear and typer-V and allocal Ayper and Hyper-V containers ای که مکانی از کاه اجرا که هم هم هم هم هم هم و همچنین اجرا کنند و همچنین اجرا کنند و هم هم هم هم هم این را ارا دهند. تصمیمگیری در مورد استفاده از Containers Server Windows یا Containers V-Hyper به خود شما بستگی دارد که به چه میزان امنیت در ارتباط با کانتینرها نیاز دارید.

# **Windows Server Containers**

صافات که کانتین که کانتینانهای میزبان کانتین وایلهای با بهاشتراک میزبان میزبان به استهام میگذارند، میگذارند، کان وین مبنای وین مبنای وای مبنای ویندوز مبنای مبنای مبنای روش میدهد. به عبارت میدهد و میدهد و به عبارت دیگر، حالی که مامان مان مان این این این انتین مان انتین مان انتین انتین انتین انتین کانتین کانتین کانتین میشوند، انت این احتمال احتمال احتمال باین احتمال احتمال الحتمال احتمال الحتمال الحتمال الحتمال الحتمال الی احتمال در میزبان در حاص مامود مقام الله مثال، اجرا هم اجرا من موجود آیاد میخواهید مثال، اگر میخواهید به سیستمعامل میشور کانتین روی خود مورد وارد وارد میتوانید وارد وارد میتوانید وارد میتوانید و هر کانتین میتواند. کانتین قادر میتوانید وارد صافات و انتین است و میزبان از سایر از سایر از سایر از میزبان از میزبان با از میزبان به انتین بان بانستن بانستن این میزبان میزبان میزبان و میزبان میدهد و میدهد که میدهد که می نشان میدهد که میدهد که میدهد که میدهد تعاملوا با مان با میزبان با میزبان به میزبان به میزبان میزبان میزبان و سرور میزبان که سرور میزبان کانتین میزبان خود کانتین مصطفی مطمئن هستند و به اعتماد مصطفی مطمئن هستند. به اعتماد موضوع موضوع موضوع کانتین سرور بیشتر بیشتر بیشتر بیشتر بیشتر بیشتر بیشتر بیشتر برای سرورهای مالیکیت شرکت قرار دارند و خود شرکت قا مدیریت مقام مود هستند. است من مورد و کانتین میزبان و کانتین میزبان و کانتین میزبان و کانتین خود استفاده از است کان ویندوز سرور کانتین ویندوز سرور کارگیری از منابع سرور کارآمد میکنند. از منابع ساز میکنند.

## **Hyper-V NNNNNNNNN**

and once hyper-V Containers on another a conception of oppoint on oppoint on oppoint on one شما هستند. کانتینرهای V-Hyper شباهت زیادی به یک نسخه بهینه شده از یک ماشین مجازی دارند. در حالی که منابع هسته هنوز توسط Containers V-Hyper بهاشتراک گذاشته میشوند، اما عملکرد بهتری نسبت به ماشینهای ماشینهای مجازی از کانتین مجازی از انتین کانتین کانتین کانتین از که که که کانتین خاص خود را دارد که <u>در می مورود مورود از میشود. کانتین میشود و به ساختهای میشود نیرساز میشود. انتین خیلی خیلی مستاجر ح</u> جایی که مانا مانان استخراج میان است که استخراج میان استخراج استخراج استخراج استخراج استخراج استخراج استخراج استخراج نامون. در پارواموس به این موضوع اشاره کردیم که موضوع اشاره میتوانن میتواند و پیش میتواند میتواند میتواند میتوان  $\textbf{OPT} \text{ Hyper-V} \text{ Contains } \textbf{OPT} \text{ for all } \textbf{OPT} \text{ for all } \textbf{OPT} \text{ for$ وضعیت مورود میزبان وجود ندارد. وجود میزبان های مورد میگذارد و قادر مورد سرویسها نیست سرویسهای که درون container V-Hyper اجرا میشوند را مشاهده کند. به عبارت دیگر فرآیندها کاملا نامرئی هستند.

در شماره آینده مبحث کانتینرها در **ویندوز سرور 2019** را ادامه خواهیم داد.

برای مطالعه تمام بخشهای آموزش **ویندوز سرور 2019** روی لینک زیر کلیک کنید:

2019 מחתחת תחתחת תחתח

**نویسنده:**  [حمیدرضا تائبی](https://www.shabakeh-mag.com/person/%D8%AD%D9%85%DB%8C%D8%AF%D8%B1%D8%B6%D8%A7-%D8%AA%D8%A7%D8%A6%D8%A8%DB%8C)

#### **دسته بندی:**  [فناوری شبکه](https://www.shabakeh-mag.com/networking-technology) **تاریخ انتشار:**  14:10 - 27/09/1398

**برچسب:** 

 $2019$  מתחרות מתחרות החתה 2019 - Mindows Server 2019 - 2019 החתה מתחרות המתחרות - 2019 החתה פ - Windows Server Containers - חתה תחתות החתה תחתותה החתה - מתחתתתת המוצג המוצג של Windows Server Containers -

Hyper-V **NATH AND THE VIOLET** 

**نشانی**

https://www.shabakeh-mag.com/networking-technology/16390/%DA%A9%D8%A7%D9%86%D8: $\Pi\Pi$ %AA%DB%8C%D9%86%D8%B1%D9%87%D8%A7-%DA%86%D9%87-%D9%87%D8%B3%D8%AA%D9%86%D8%AF-%D9%88-%DA%86%D9%87-%D8%A7%D8%B1%D8%AA%D8%A8%D8%A7%D8%B7%DB%8C-%D8%A8%D8%A7-%D9%88%DB%8C%D9%86%D8%AF%D9%88%D8%B2-%D8%B3%D8%B1%D9%88%D8%B1-2019-%D8%AF%D8%A7%D8%B1%D9%86%D8%AF%D8%9F